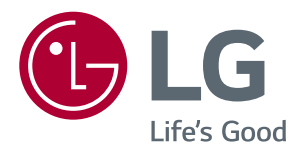

# **Instrukcja Obsługi MONITOR IPS LED (MONITOR LED\*)**

**\*Monitory LED firmy LG to monitory LCD z podświetleniem LED.**

**Przed rozpoczęciem korzystania z produktu należy dokładnie zapoznać się z informacjami dotyczącymi bezpieczeństwa.**

**Lista modeli monitorów LED z technologią IPS (monitorów LED)**

**43UN700 43BN70U 43UN700T**

# **SPIS TREŚCI**

### **[LICENCJE](#page-2-0)**

### **[MONTAŻ I PRZYGOTOWANIE](#page-3-0)  [DO PRACY](#page-3-0)**

- [Obsługiwane](#page-3-0) sterowniki i oprogramowanie
- Opis [elementów](#page-4-0) i przycisków
- [- Korzystanie](#page-4-0) z przycisku joysticka
- [Przenoszenie](#page-5-0) i podnoszenie monitora
- [- Korzystanie](#page-6-0) z uchwytu przewodów
- [- Montaż](#page-6-0) na płaskiej powierzchni
- [- Regulacja](#page-7-0) kąta
- Korzystanie z blokady Kensington
- [- Montaż](#page-9-0) płyty do montażu ściennego
- [- Montaż](#page-9-0) na ścianie

#### **[PILOT ZDALNEGO](#page-11-0)  [STEROWANIA](#page-11-0)**

### **[KORZYSTANIE Z FUNKCJI](#page-12-0)  [MONITORA](#page-12-0)**

- [Podłączanie](#page-12-0) do komputera
- 13 Połączenie HDMI
- 13 Połączenie DisplayPort
- 14 Połączenie USB-C
- [Podłączanie](#page-13-0) urządzeń audio-wideo
- [- Połączenie](#page-13-0) HDMI
- [Podłączanie](#page-14-0) urządzeń peryferyjnych
- [- Połączenie](#page-14-0) z komputerem za pomocą [przewodu](#page-14-0) USB
- [Podłączanie](#page-15-0) urządzeń wyjściowych
- 16 Podłączanie słuchawek

### **[USTAWIENIA UŻYTKOWNIKA](#page-16-0)**

- [Aktywacja](#page-16-0) menu głównego
- 17 Funkcje menu głównego
- [Ustawienia](#page-17-0) użytkownika
- 18 Ustawienia w menu

### **[ROZWIĄZYWANIE](#page-23-0)  [PROBLEMÓW](#page-23-0)**

### **[DANE TECHNICZNE](#page-25-0)**

- [Fabryczny](#page-27-0) tryb obsługi (Preset Mode, PC)
- [HDMI](#page-27-0)
- [DisplayPort](#page-27-0) / USB-C
- [Taktowanie](#page-28-0) HDMI (wideo)
- [Dioda](#page-28-0) LED zasilania

### **[EXTERNAL CONTROL DEVICE](#page-29-0)  [SETUP](#page-29-0)**

- [- Communication](#page-29-0) Parameters
- [- Transmission](#page-29-0)
- 30 OK [Acknowledgement](#page-29-0)
- 30 Error [Acknowledgement](#page-29-0)
- 31 Command Reference List

## <span id="page-2-0"></span>**LICENCJE**

Różne licencje mają zastosowanie do różnych modeli. Więcej informacji na temat licencji można znaleźć na stronie *[www.lg.com](http://www.lg.com).*

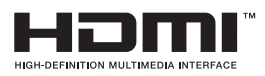

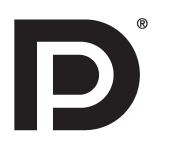

Terminy HDMI, HDMI High Definition Multimedia Interface oraz logo HDMI są znakami towarowymi lub zarejestrowanymi znakami towarowymi HDMI Licensing Administrator, Inc.w Stanach Zjednoczonych i innych krajach

VESA, logo VESA, logo zgodności ze standardem DisplayPort i logo zgodności ze standardem DisplayPort dla źródeł obsługujących dwa tryby to zarejestrowane znaki towarowe stowarzyszenia Video Electronics Standards Association.

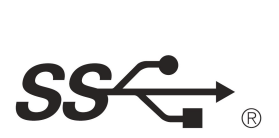

The SuperSpeed USB Trident logo is a registered trademark of USB Implementers Forum, Inc.

Poniższy tekst dotyczy wyłącznie monitorów sprzedawanych w Europie, które muszą spełniać wymagania dyrektywy ErP:

\* Monitor został ustawiony na automatycznie wyłączanie się po 4 godzinach od włączenia jeśli nie wyświetla regulacji.

\* Aby wyłaczyc to ustawienie, zmień na opcję 'Wył' w menu OSD "Automatic Standby(automatyczne czuwanie)".

# <span id="page-3-0"></span>**MONTAŻ I PRZYGOTOWANIE DO PRACY**

#### **PRZESTROGA**

- y Należy zawsze korzystać z oryginalnych elementów, aby zapewnić bezpieczeństwo i prawidłowe działanie produktu.
- Szkody i obrażenia ciała spowodowane stosowaniem niezatwierdzonych części nie są objęte gwarancją.
- Zaleca się korzystanie z części dostarczonych w zestawie.
- y W przypadku użycia przewodów niezatwierdzonych przez firmę LG na monitorze może nie być wyświetlany obraz lub mogą pojawić się na nim zakłócenia.
- y Ilustracje zawarte w tym dokumencie przedstawiają standardowe procedury, dlatego elementy na nich prezentowane mogą różnić się od zakupionego produktu.
- y Podczas montażu produktu przy użyciu wkrętów nie należy korzystać z substancji takich, jak oleje czy smary. (Może to spowodować uszkodzenie produktu.)
- Użycie zbyt dużej siły podczas dokręcania wkrętów może spowodować uszkodzenie monitora. Spowodowane w ten sposób uszkodzenia nie są objęte gwarancją.
- y Nie wolno przenosić monitora w pozycji odwróconej, trzymając go jedynie za podstawę, Ponieważ może on wypaść z podstawy i spowodować obrażenia ciała.
- y Nie wolno dotykać ekranu monitora podczas unoszenia lub przenoszenia urządzenia. Siła wywierana na ekran monitora może spowodować jego uszkodzenie.
- Dla uzyskania wzoru fali, w przeciwieństwie do ogólnej metody pokrywania, stosuje się dododanego materiału błyszczącego dodanego do materiału surowego. Posiada dobrą trwałość przy braku wyglądu zdarcia. Proszę stosować z zaufaniem ponieważ użytkowanie problemu nie stwarza jakichkolwiek problemów.

# **UWAGA**

- y Poszczególne elementy zestawu mogą wyglądać inaczej niż przedstawiono na poniższym rysunku.
- Wszystkie informacje dotyczące produktu zawarte w tej instrukcji obsługi, w tym także dane techniczne, mogą zostać zmienione w celu poprawy jakości produktu, bez powiadomienia.
- y Dodatkowe akcesoria są dostępne w sklepach ze sprzętem elektronicznym i za pośrednictwem stron internetowych. Informacje na ich temat można także uzyskać od sprzedawcy, u którego zakupiono produkt.
- Przewód zasilający dołączony do zestawu może być różny w zależności od regionu.

### **Obsługiwane sterowniki i oprogramowanie**

Możesz ściągnąć i zainstalować najnowszą wersję ze strony internetowej LGE (*[www.lg.com](http://www.lg.com)*).

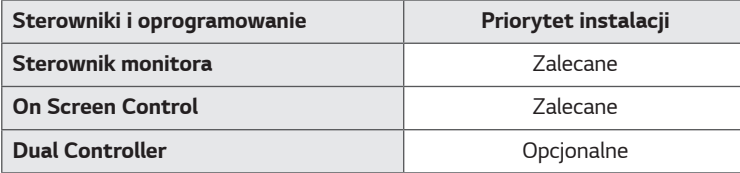

### <span id="page-4-0"></span>**Opis elementów i przycisków**

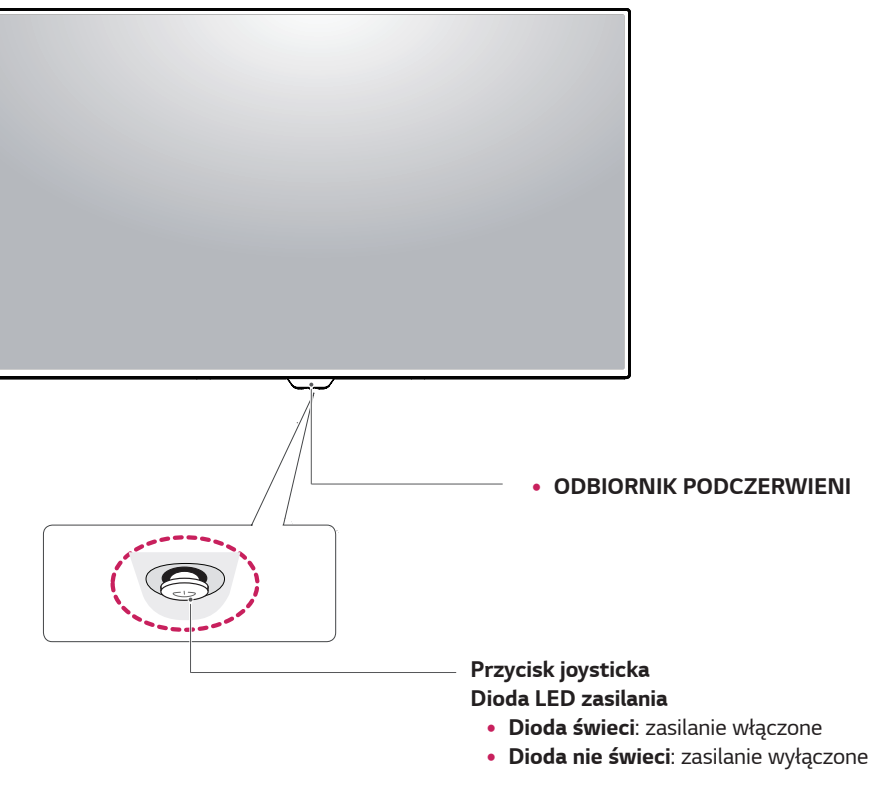

#### **Korzystanie z przycisku joysticka**

Naciskając przycisk joysticka lub poruszając go palcem w lewo lub w prawo można z łatwością sterować funkcjami monitora.

#### **Podstawowe funkcje**

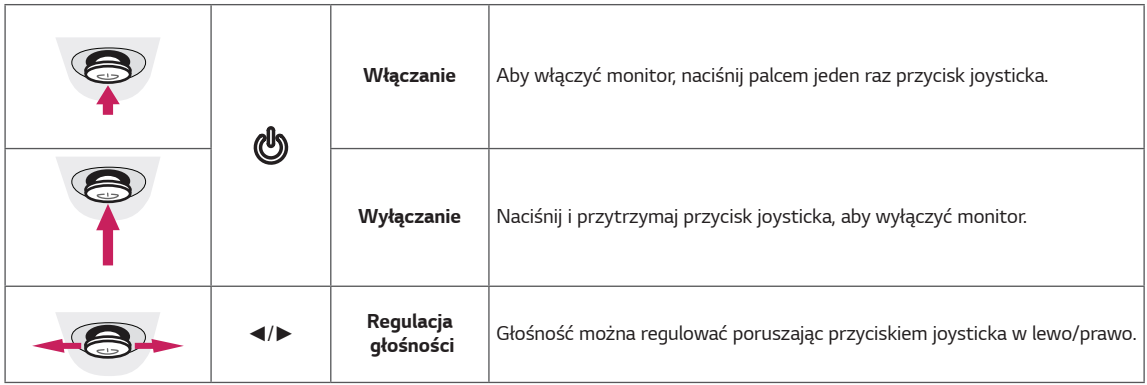

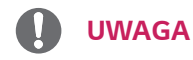

• Przycisk joysticka znajduje się u dołu monitora.

### <span id="page-5-0"></span>**Przenoszenie i podnoszenie monitora**

Przed przystąpieniem do przenoszenia lub podnoszenia monitora należy wykonać poniższe instrukcje. Pomogą one uniknąć jego zarysowania lub uszkodzenia, a także zapewnić bezpieczny transport niezależnie od kształtu i rozmiaru.

- Przed przeniesieniem monitora zaleca się umieszczenie go w oryginalnym kartonie lub opakowaniu.
- Przed uniesieniem lub przeniesieniem monitora należy odłączyć przewód zasilający i wszystkie inne przewody.
- Monitor należy chwycić mocno u góry i u dołu obudowy. Nie trzymaj samego ekranu.

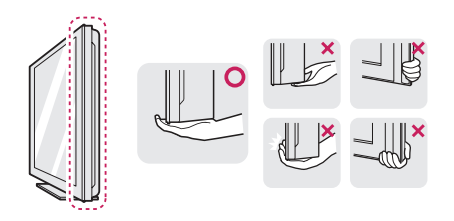

• Monitor należy trzymać ekranem na zewnątrz, aby zmniejszyć ryzyko jego zarysowania.

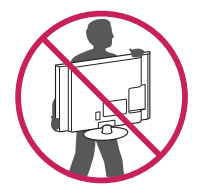

- Podczas przenoszenia nie należy potrząsać monitorem oraz należy chronić go przed drganiami.
- Podczas transportu monitor należy trzymać w pozycji pionowej – nie wolno obracać go ani pochylać na bok.

## **PRZESTROGA**

• Należy w miarę możliwości unikać dotykania ekranu monitora. Niezastosowanie się do tego zalecenia może spowodować uszkodzenie powłoki ekranu albo niektórych pikseli służących do generowania obrazu.

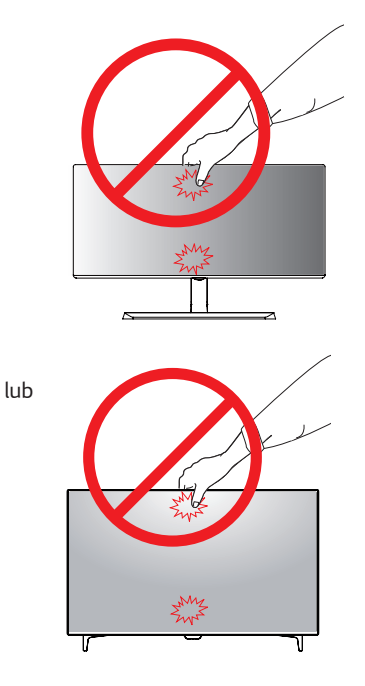

• W przypadku korzystania z panelu monitora bez przymocowanej stopki podstawy używanie przycisku joysticka, znajdującego się na monitorze, może przyczynić się do zachwiania stabilności i upadku monitora, co może spowodować uszkodzenie urządzenia i zranić osoby znajdujące się w pobliżu. Dodatkowo przycisk joysticka może w takich warunkach nie działać prawidłowo.

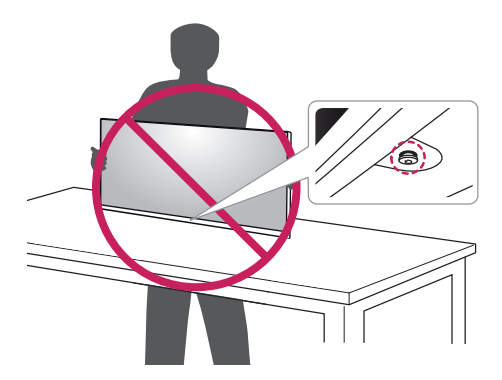

### <span id="page-6-0"></span>**Korzystanie z uchwytu przewodów**

Ułóż przewody w sposób przedstawiony na ilustracji, korzystając z uchwytu do przewodów.

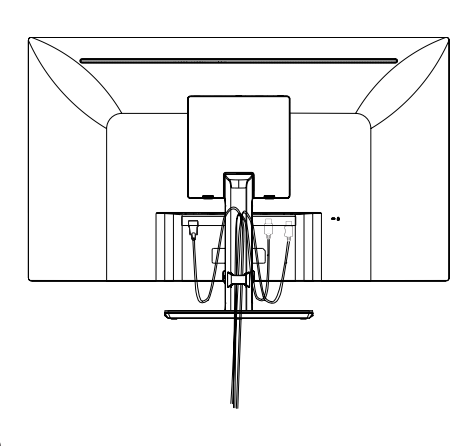

lub

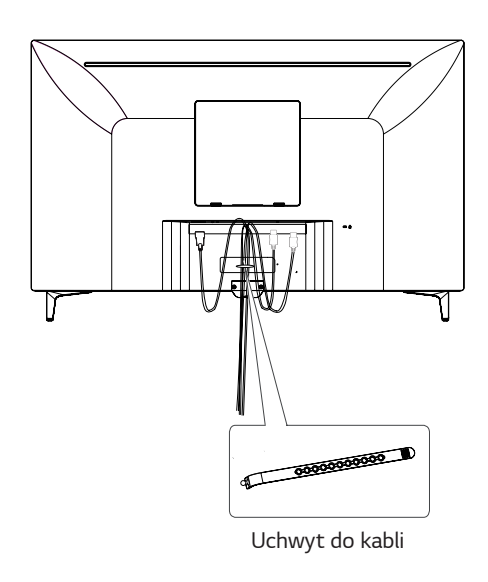

### **Montaż na płaskiej powierzchni**

Unieś monitor i umieść go na płaskiej powierzchni w pozycji pionowej.

Monitor należy ustawić w odległości co najmniej **100 mm** od ściany, aby zapewnić właściwą wentylację.

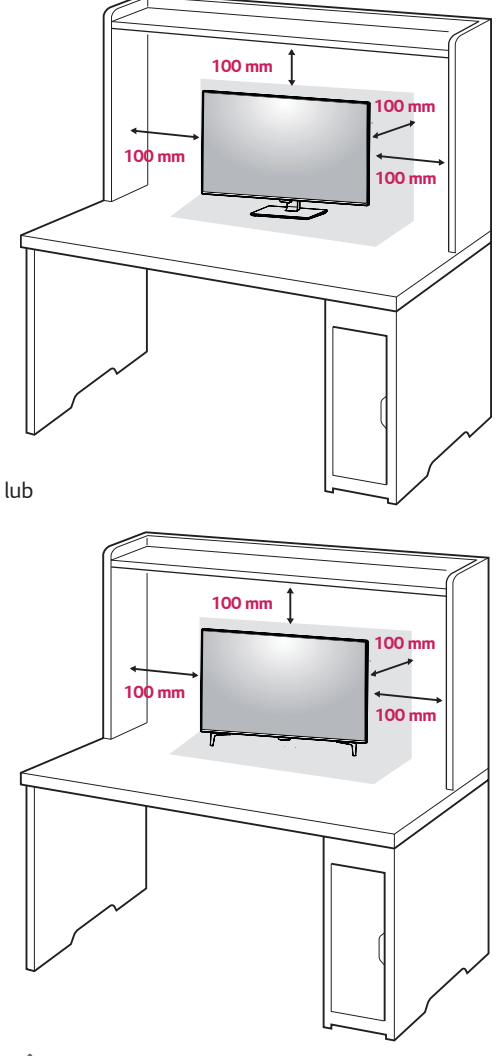

## **PRZESTROGA**

- y Przed rozpoczęciem przenoszenia lub montażu monitora należy odłączyć go od zasilania. Istnieje ryzyko porażenia prądem elektrycznym.
- Należy użyć przewodu zasilającego, który został dostarczony w pakiecie razem z produktem. Przewód ten należy podłączyć do uziemionego gniazdka elektrycznego.
- W przypadku, gdy potrzebny jest dodatkowy przewód, należy zakupić go u lokalnego sprzedawcy lub udać się do najbliższego sklepu ze sprzętem elektronicznym.

#### <span id="page-7-0"></span>**Uwagi dotyczące podłączania przewodu zasilającego**

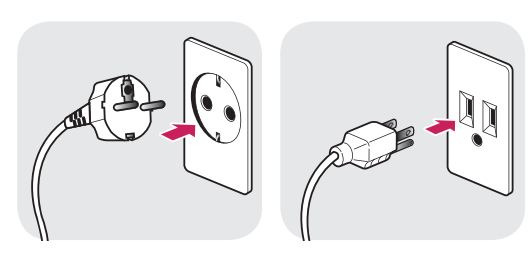

*100-240 V ~*

- Należy użyć przewodu zasilającego, który został dostarczony w pakiecie razem z produktem. Przewód ten należy podłączyć do uziemionego gniazdka elektrycznego.
- W przypadku, gdy potrzebny jest dodatkowy przewód, należy zakupić go u lokalnego sprzedawcy lub udać się do najbliższego sklepu ze sprzętem elektronicznym.

#### **Regulacja kąta**

- *1* Ustaw monitor umieszczony na stopce podstawy w pozycji pionowej.
- *2* Ustaw kąt patrzenia na ekran. Można go przesunąć w przód lub w tył, tak by komfort oglądania był optymalny.

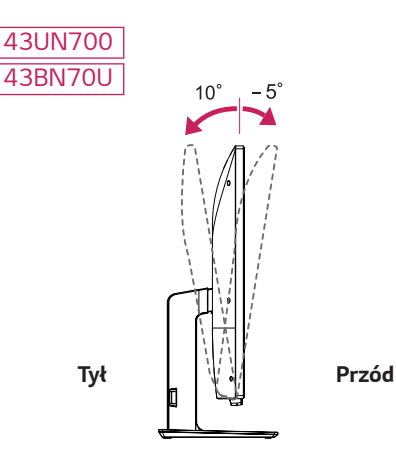

**POLSKI**

<span id="page-8-0"></span>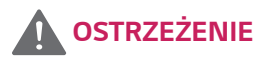

Aby uniknąć urazów palców podczas regulacji kąta nachylenia ekranu, nie należy trzymać dolnej części obudowy monitora w sposób przedstawiony poniżej.

#### *43UN700 43BN70U*

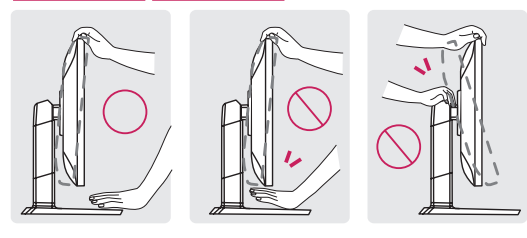

• Podczas regulacji kąta nachylenia monitora nie należy dotykać ani naciskać obszaru ekranu.

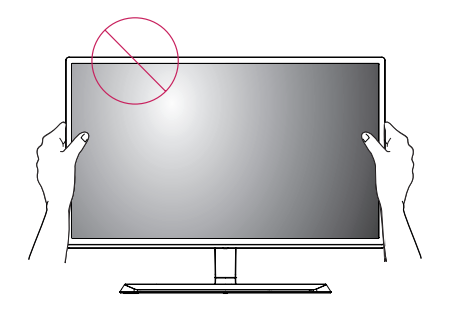

lub

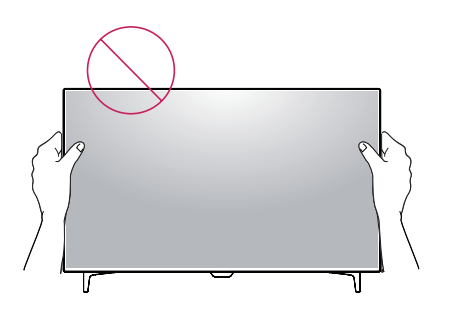

### **Korzystanie z blokady Kensington**

Złącze systemu zabezpieczającego Kensington znajduje się z tyłu obudowy monitora.

Więcej informacji dotyczących instalacji oraz korzystania z blokady znajduje się w instrukcji obsługi blokady Kensington oraz na stronie internetowej dostępnej pod adresem http://www.kensington.com.

Za pomocą kabla systemu zabezpieczającego Kensington połącz monitor ze stolikiem.

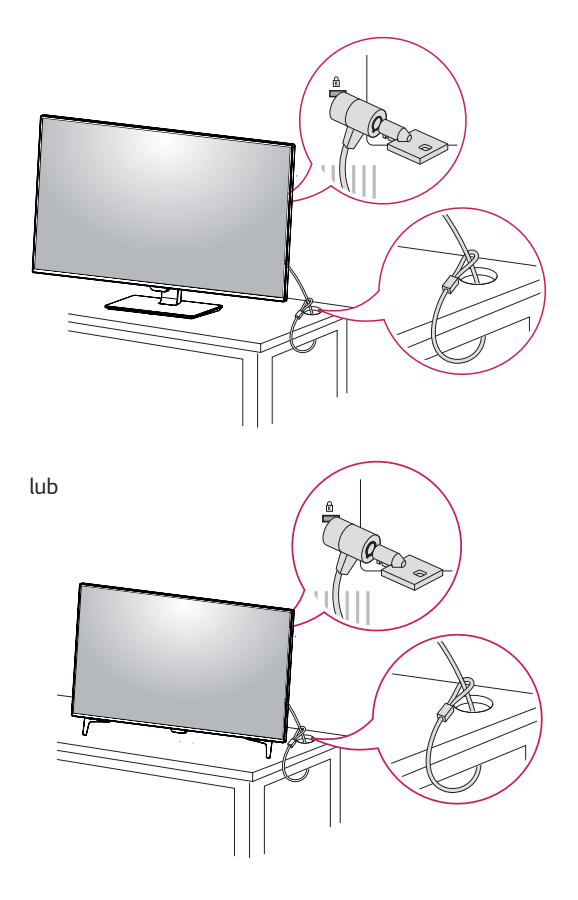

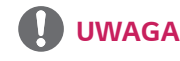

Blokada Kensington jest wyposażeniem dodatkowym. Akcesoria dodatkowe można nabyć w lokalnym sklepie ze sprzętem elektronicznym.

#### <span id="page-9-0"></span>**Montaż płyty do montażu ściennego**

Monitor jest zgodny ze standardowymi płytami montażowymi.

- *1* Połóż monitor ekranem do dołu. Aby zmniejszyć ryzyko zarysowania ekranu monitora, należy podłożyć pod monitor miękką szmatkę.
- *2* Umieść płytę montażową na monitorze i wyrównaj ją z otworami na wkręty.
- *3* Dokręć cztery wkręty za pomocą śrubokręta, aby przymocować płytę do monitora.

### **UWAGA**

- Płyta montażowa jest sprzedawana oddzielnie.
- Więcej informacji na temat montażu znajduje się w instrukcji montażu płyty.
- Podczas montażu płyty nie należy używać zbyt dużej siły, ponieważ może to spowodować uszkodzenie ekranu monitora.

#### **Montaż na ścianie**

Monitor należy zamontować w odległości co najmniej 100 mm od ściany oraz pozostawić po obu jego stronach wolną przestrzeń (co najmniej 100 mm), aby zapewnić właściwą wentylację. Szczegółowe instrukcje dotyczące montażu można uzyskać u sprzedawcy. Informacje na temat montażu i ustawiania uchwytu ściennego o regulowanym nachyleniu można znaleźć w dołączonej do niego instrukcji.

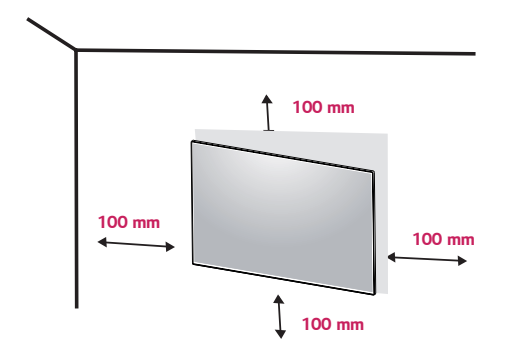

Aby zamontować monitor na ścianie, należy przykręcić uchwyt ścienny (opcjonalny) do tyłu monitora. Uchwyt ścienny musi być prawidłowo przymocowany do monitora i do ściany.

- *1* Jeżeli będziesz używał śrub dłużej niż wskazane w powyższych standardach, monitor może ulec wewnętrznemu uszkodzeniu.
- *2* Jeżeli użyjesz niewłaściwej śruby, produkt może spaść z uchwytu ściennego i zostać uszkodzony. W przypadku niewłaściwego użycia, LG Electronics nie będzie odpowiedzialny za szkodę.

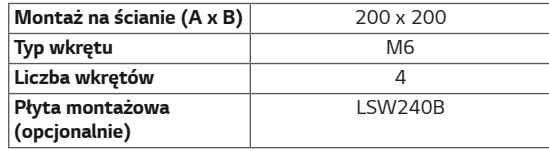

**WAGA WAGA** y Montaż na ścianie (A x B)

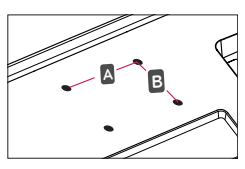

## **PRZESTROGA**

- Przed rozpoczęciem przenoszenia lub montażu monitora należy odłączyć przewód zasilający, aby uniknąć porażania prądem.
- W przypadku montażu monitora na suficie lub pochylonej ścianie może on spaść, powodując obrażenia ciała u osób znajdujących się w pobliżu. Zaleca się korzystanie z oryginalnego uchwytu ściennego firmy LG. Aby uzyskać więcej informacji, należy skontaktować się z lokalnym sprzedawcą lub wykwalifikowanym instalatorem.
- Użycie zbyt dużej siły podczas dokręcania wkrętów może spowodować uszkodzenie monitora. Spowodowane w ten sposób uszkodzenia nie są objęte gwarancją.
- Zaleca się korzystanie z uchwytu ściennego i wkrętów zgodnych ze standardem VESA. Uszkodzenia wynikłe z użycia nieprawidłowych akcesoriów lub niewłaściwego wykorzystania akcesoriów nie są objęte gwarancją.

- Należy użyć wkrętów spełniających wymagania standardu VESA.
- W skład zestawu do montażu ściennego wchodzi instrukcja montażu i wszystkie niezbędne części.
- Uchwyt ścienny jest wyposażeniem dodatkowym. Akcesoria dodatkowe można nabyć w lokalnym sklepie ze sprzętem elektronicznym.
- y Długość wkrętu może być różna w zależności od modelu uchwytu ściennego. Należy użyć wkrętów o odpowiedniej długości.
- Więcej informacji można znaleźć w instrukcji obsługi uchwytu ściennego.

# <span id="page-11-0"></span>**PILOT ZDALNEGO STEROWANIA**

Opisy zamieszczone w tej instrukcji dotyczą przycisków na pilocie zdalnego sterowania. Zaleca się uważne przeczytanie instrukcji i użytkowanie monitora w poprawny sposób. W celu włożenia baterii należy otworzyć pokrywę komory baterii, włożyć baterie (1,5 V AAA) zgodnie z oznaczeniami  $\bigoplus$  i  $\bigominus$  na etykietach w komorze baterii, a następnie zamknąć pokrywę komory baterii. W celu wyjęcia baterii wykonaj czynności takie, jak przy ich wkładaniu, ale w odwrotnej kolejności. Elementy przedstawione na ilustracjach mogą różnić się od zakupionych akcesoriów.

### **PRZESTROGA**

- Nie wolno mieszać starych baterii z nowymi. ponieważ może to doprowadzić do uszkodzenia pilota.
- Pamiętaj, aby kierować pilota w stronę czujnika zdalnego sterowania w monitorze.
- Tryb gry (game mode) I tryb obrazu (picture mode) są wyłączone podczas gdy PBP/PIP jest włączone.

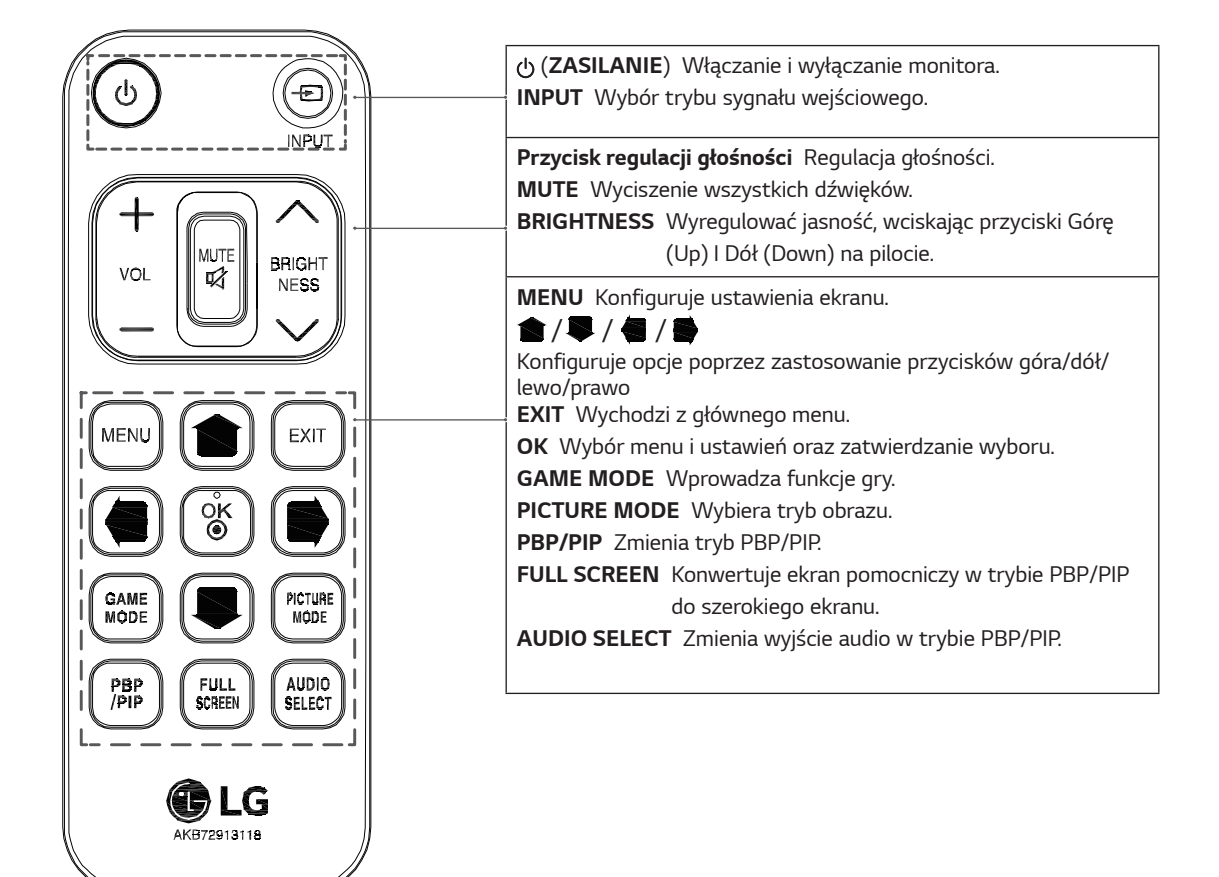

# <span id="page-12-0"></span>**KORZYSTANIE Z FUNKCJI MONITORA**

### **Podłączanie do komputera**

• Ten monitor obsługuje funkcję Plug and Play\*. \*Plug and Play: funkcja, która umożliwia dodanie urządzenia do komputera bez konieczności przeprowadzania ponownej konfiguracji komputera i ręcznej instalacji dodatkowych sterowników.

### **Połączenie HDMI**

To połączenie umożliwia przesyłanie cyfrowych sygnałów audio i wideo z komputera lub urządzenia audio-wideo do monitora. Komputer lub urządzenie audio-wideo należy podłączyć do monitora za pomocą przewodu HDMI w sposób pokazany na poniższej ilustracji. Naciśnij przycisk menu, a następnie wybierz sygnał źródłowy z menu Źródło.

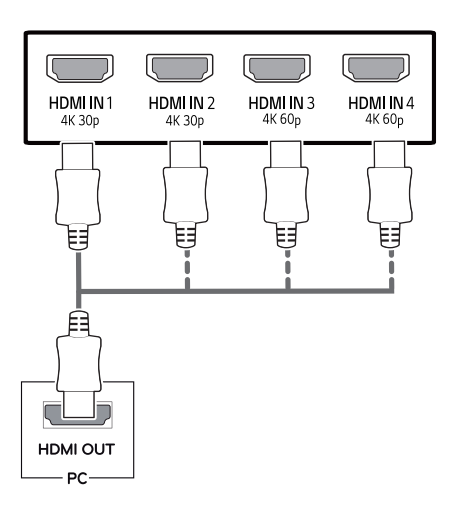

## **UWAGA**

- W przypadku korzystania z trybu HDMI PC może wystąpić problem ze zgodnością.
- Należy korzystać z certyfikowanego przewodu z logo HDMI.W przypadku używania niecertyfikowanego przewodu HDMI może wystąpić problem z wyświetlaniem obrazu lub błąd połączenia.
- Zalecane typy przewodu HDMI
	- Przewód High-Speed HDMI*®* / *TM*
	- Przewód High-Speed HDMI*®* / *TM* z obsługą sieci Ethernet
	- Interfejs HDMI 1/2 jedynie wsparcie 4K@30Hz
	- Interfejs HDMI 3/4 może wspierać 4K@60Hz

### **Połączenie DisplayPort**

To połączenie umożliwia przesyłanie cyfrowych sygnałów audio i wideo z komputera do monitora. Komputer należy podłączyć do monitora za pomocą przewodu DisplayPort w sposób pokazany na poniższej ilustracji. Naciśnij przycisk menu, a następnie wybierz sygnał źródłowy z menu Źródło.

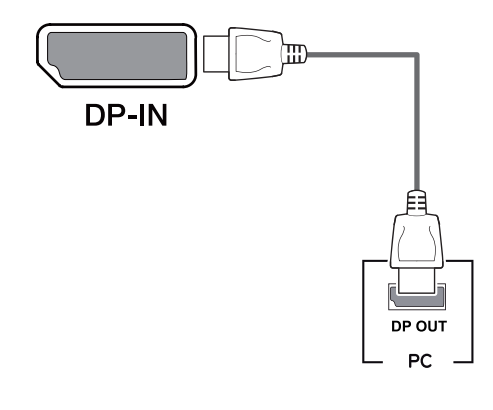

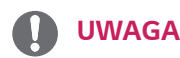

- Sygnał wideo lub audio może nie być dostępny w zależności od wersji portów DP komputera.
- W przypadku użycia przewodów niezatwierdzonych przez firmę LG na monitorze może nie być wyświetlany obraz lub mogą pojawić się na nim zakłócenia.

#### <span id="page-13-0"></span>**Połączenie USB-C**

Przesyła obraz cyfrowy oraz dźwięki z Twojego komputera na monitor.

Łączy monitor z twoim komputerem przy wykorzystaniu kabla USB C-C jak pokazano na ilustracji poniżej. Naciśnij przycisk menu, a następnie wybierz sygnał źródłowy z menu Źródło.

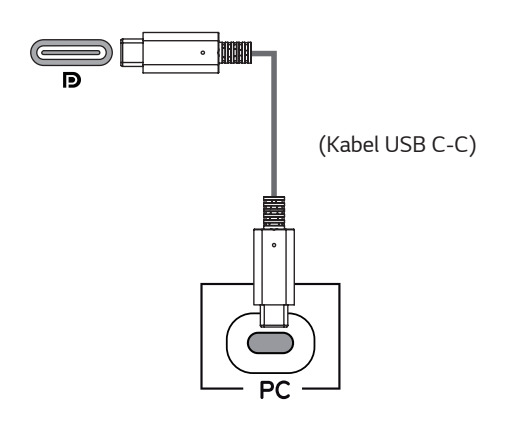

### **UWAGA**

- PD (dostawa energii) i tryb naprzemienny DP (DP poprzez USB-C) są obsługiwane za pomocą portu USB-C.
- Funkcje programu mogą nie działać poprawnie, w zależności od specyfikacji urządzenia podłączonego oraz środowiska.
- Port USB-C nie jest źródłem zasilania monitora, ale dla źródłem zasilania komputera. Podłącz adapter, aby dostarczyć zasilanie do monitora.

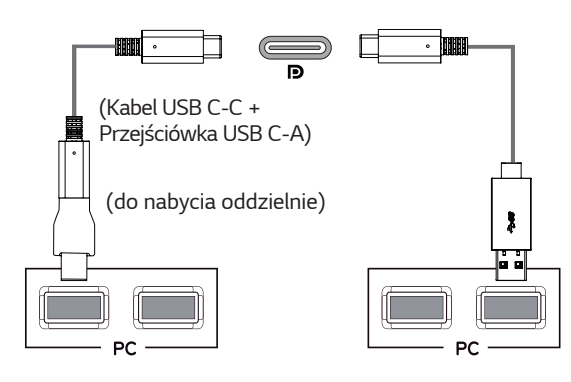

### **Podłączanie urządzeń audiowideo**

#### **Połączenie HDMI**

To połączenie umożliwia przesyłanie cyfrowych sygnałów audio i wideo z komputera lub urządzenia audio-wideo do monitora. Komputer lub urządzenie audio-wideo należy podłączyć do monitora za pomocą przewodu HDMI w sposób pokazany na poniższej ilustracji. Naciśnij przycisk menu, a następnie wybierz sygnał źródłowy z menu Źródło.

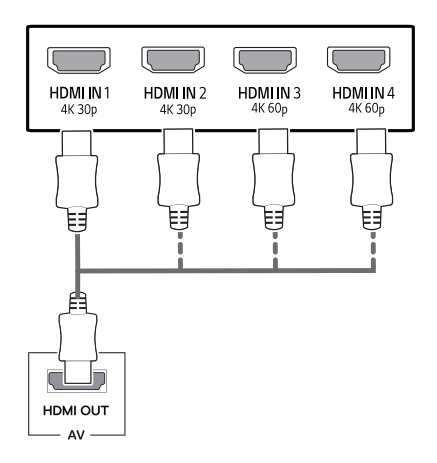

## **UWAGA**

- Należy korzystać z certyfikowanego przewodu z logo HDMI.W przypadku używania niecertyfikowanego przewodu HDMI może wystąpić problem z wyświetlaniem obrazu lub błąd połączenia.
- Zalecane typy przewodu HDMI
	- Przewód High-Speed HDMI*®* / *TM*
	- Przewód High-Speed HDMI*®* / *TM* z obsługą sieci Ethernet
	- Interfejs HDMI 1/2 jedynie wsparcie 4K@30Hz
	- Interfejs HDMI 3/4 może wspierać 4K@60Hz

### <span id="page-14-0"></span>**Podłączanie urządzeń peryferyjnych**

#### **Połączenie z komputerem za pomocą przewodu USB**

Port USB urządzenia działa jako koncentrator USB. Proszę podłączyć kabel USB C-C do komputera.

### **UWAGA**

- Przed użyciem produktu należy zainstalować najnowszy dodatek Service Pack dla systemu Windows.
- Urządzenia peryferyjne są do nabycia osobno.
- Do portu USB można podłączyć klawiaturę, mysz lub urządzenie USB.
- Szybkość ładowania zależy od ładowanego urządzenia.

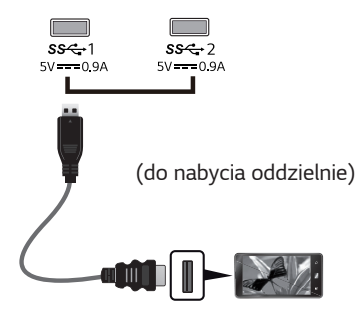

# **PRZESTROGA**

Uwagi dotyczące korzystania z urządzeń USB

- y Urządzenia pamięci masowej USB z zainstalowanym programem do automatycznego rozpoznawania lub wykorzystujące własny sterownik mogą nie być obsługiwane.
- y Niektóre urządzenia USB mogą nie być obsługiwane lub mogą nie działać prawidłowo.
- y Zaleca się stosowanie koncentratora USB lub dysku twardego USB z własnym zasilaniem (jeśli zasilanie będzie niewystarczające, (jeśli zasilanie będzie niewystarczające, urządzenie pamięci masowej USB może nie zostać prawidłowo wykryte).
- y Jeżeli kabel USB C-C nie jest podłączony do nadrzędnego komputera PC, monitor może nie obsługiwać 'ładowania'.
- Elementy wspierane przez Państwa produkt może różnić się, w zależności od modelu.
- Specyfikacje produktu lub zawartość tego podręcznika mogą zostać zmienione bez uprzedzenia ze względu na aktualizację funkcji produktu.
- Dla osiągnięcia optymalnego połączenia, kable HDMI i urządzenia USB powinny mieć ramki o rozmiarach mniejszych niż 10 mm grubości oraz 18 mm szerokości.
- Zastosować przedłużasz, który obsługuje USB2.0 lub 3.0, jeżeli kabel USB lub pamięć USB nie pasuje od Państwa portu USB monitora.

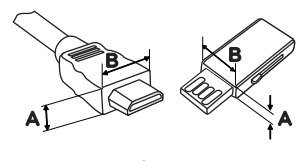

*10 mm 18 mm*

- Należy korzystać z certyfikowanego przewodu z logo HDMI.W przypadku używania niecertyfikowanego przewodu HDMI może wystąpić problem z wyświetlaniem obrazu lub błąd połączenia.
- Zalecane typy przewodu HDMI
	- Przewód High-Speed HDMI*®* / *TM*
	- Przewód High-Speed HDMI*®* / *TM* z obsługą sieci Ethernet

### <span id="page-15-0"></span>**Podłączanie urządzeń wyjściowych**

#### **Podłączanie słuchawek**

Urządzenia peryferyjne można podłączać do monitora za pomocą portu słuchawek. Urządzenie należy podłączyć w sposób przedstawiony na ilustracji.

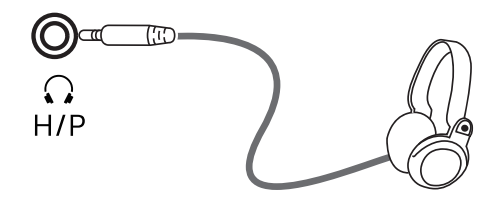

(do nabycia oddzielnie)

## **UWAGA**

- Urządzenia peryferyjne są do nabycia osobno.
- W przypadku korzystania ze słuchawek z [wtykiem kątowym] mogą występować problemy z podłączaniem innych urządzeń zewnętrznych do monitora. Dlatego zaleca się korzystanie ze słuchawek z [wtykiem prostym].

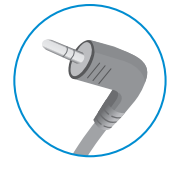

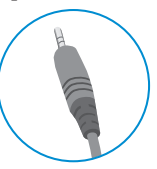

```
Wtyk kątowy Wtyk prosty
```
• W zależności od ustawień dźwięku wybranych w komputerze oraz w urządzeniu zewnętrznym możliwość korzystania ze słuchawek oraz głośnika może być ograniczona.

# <span id="page-16-0"></span>**USTAWIENIA UŻYTKOWNIKA**

## **Aktywacja menu głównego**

- 1 Naciśnij przycisk joysticka u dołu monitora.
- 2 Przesuwaj joystick w górę/dół (▲/▼) oraz w prawo/lewo (◄/►), aby wybrać poszczególne opcje.
- 3 Naciśnij jeszcze raz przycisk joysticka, aby wyjść z menu głównego.

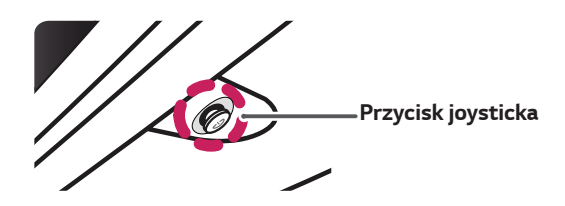

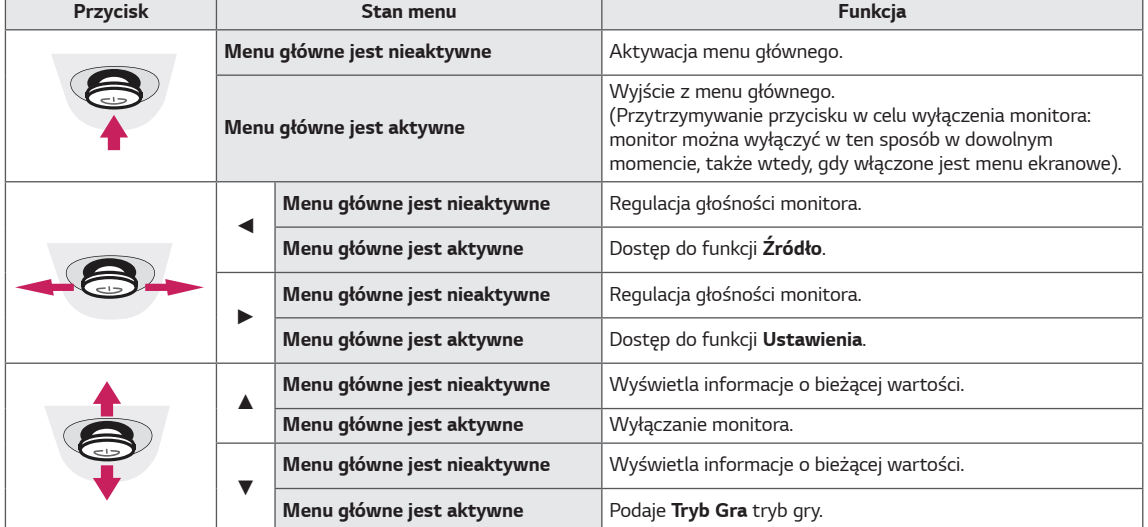

### **Funkcje menu głównego**

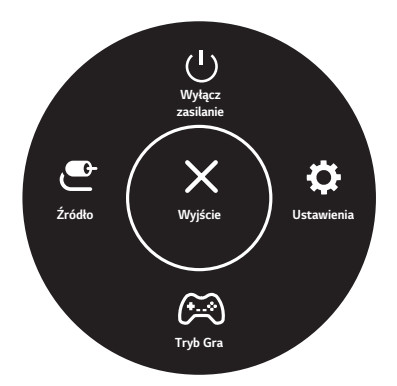

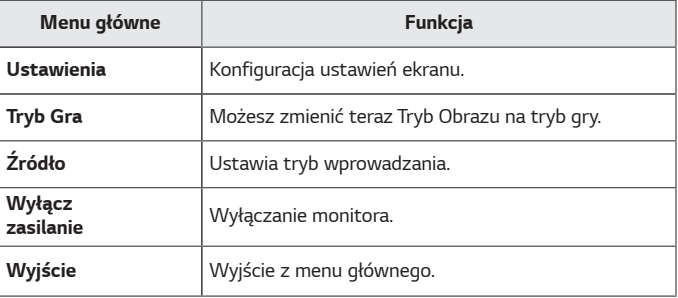

### <span id="page-17-0"></span>**Ustawienia użytkownika**

#### **Ustawienia w menu**

- 1 Aby wyświetlić obszar Menu ekranowe, naciśnij przycisk joysticka u dołu monitora, a następnie przejdź do Ustawienia.<br>2 Skonfiguruj opcje przesuwając joystick w górę/dół/lewo/prawo.
- 2 Skonfiguruj opcje przesuwając joystick w górę/dół/lewo/prawo.
- 3 Aby powrócić do wyższego poziomu menu lub ustawić inne pozycje menu, przesuń przycisk joysticka w stronę strzałki < lub naciśnij joystick (<sup>(</sup>) / OK).
- 4 Jeśli chcesz wyjść z menu ekranowego, przesuwaj joystick w stronę strzałki ◄ do momentu wyjścia z menu.
- y Po uzyskaniu dostępu do menu w prawym dolnym rogu ekranu zostaną wyświetlone instrukcje dotyczące korzystania z przycisku.

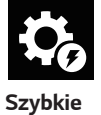

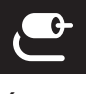

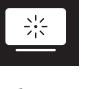

**Ustawienia**

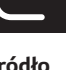

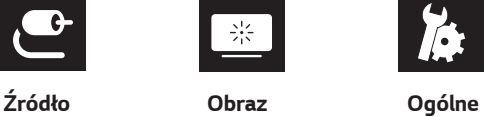

### **PRZESTROGA**

• Menu ekranowe monitora użytkownika może się nieco różnić od przedstawionego w tej instrukcji.

Poniżej znajduje się opis poszczególnych opcji.

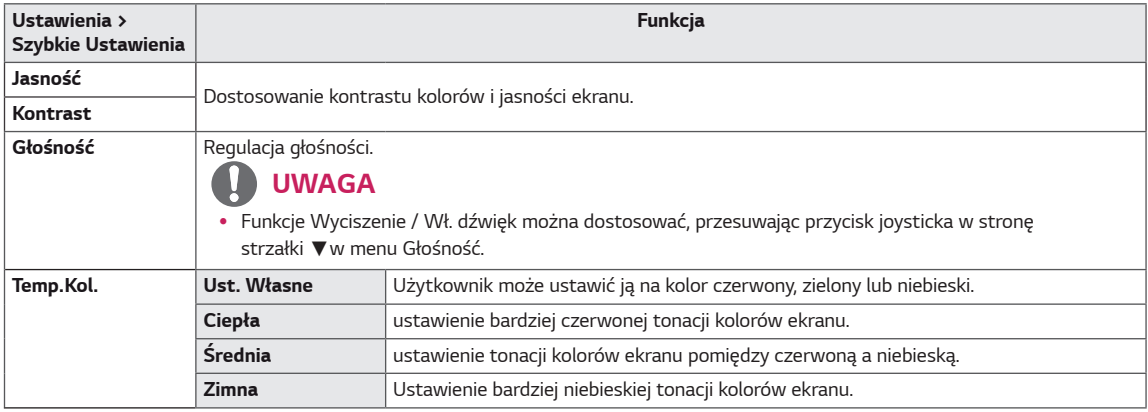

#### **[Wył. PBP/PIP]**

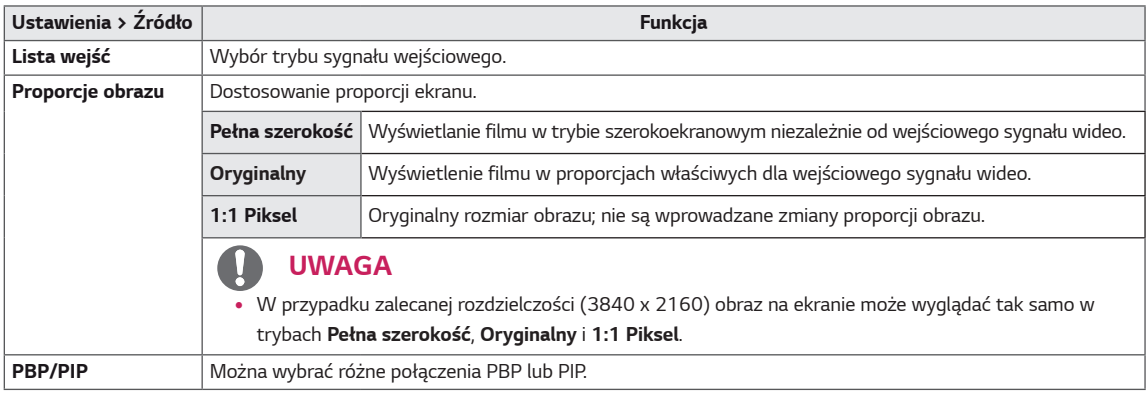

#### **[Wł. PBP/PIP]**

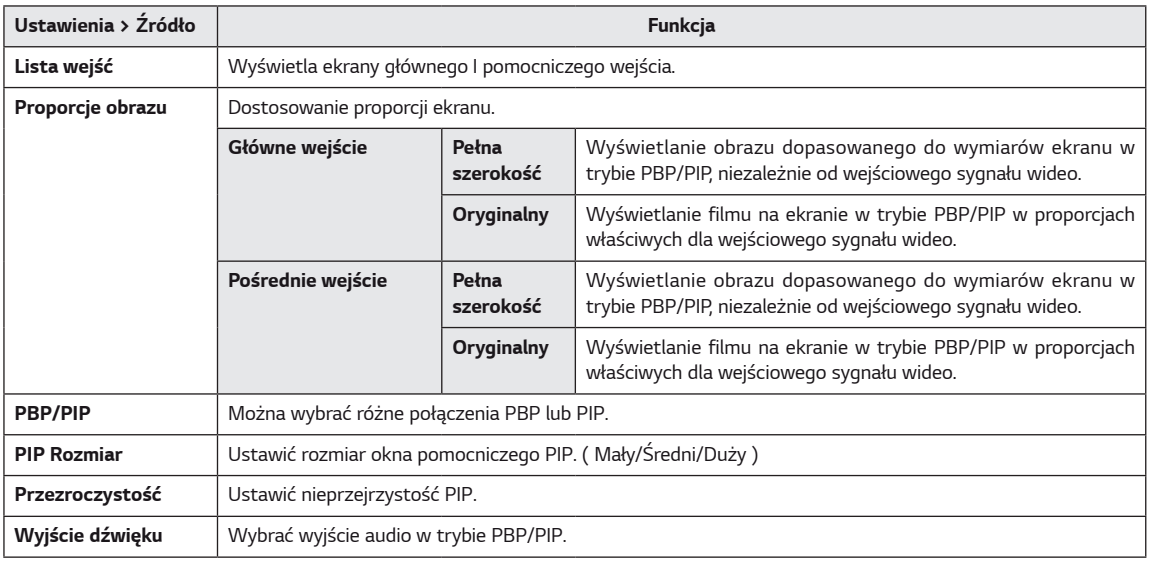

### **UWAGA**

y Jeśli funkcja **PBP/PIP** nie jest stosowana, opcje **PIP Rozmiar, Przezroczystość** i **Wyjście dźwięku** są niedostępne.

Możliwe do skonfigurowania ustawienie opcji **Tryb Obrazu** zależy od sygnału wejściowego.

#### **[Tryb obrazu w przypadku sygnału SDR (nie HDR)]**

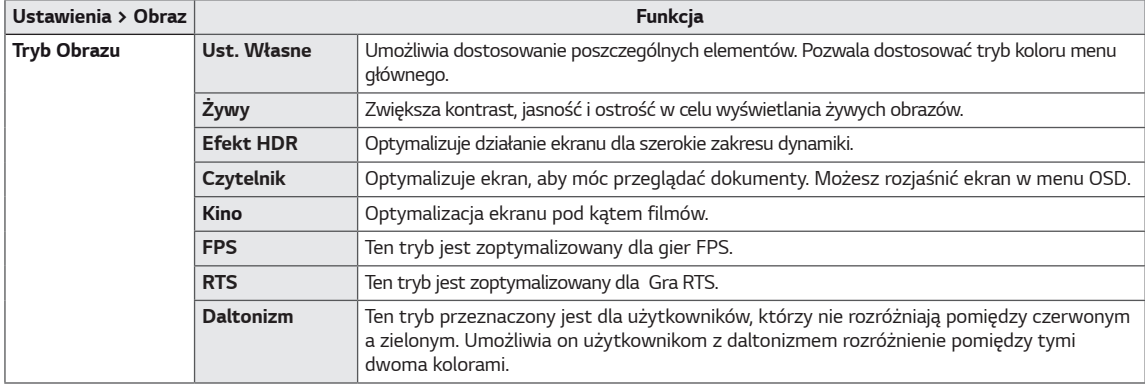

### **UWAGA**

y Jeżeli **Tryb Obrazu** jest zmieniony, ekran może migotać lub rozdzielczość ekranu komputera może być zakłócona.

#### **[Tryb obrazu w przypadku sygnału HDR]**

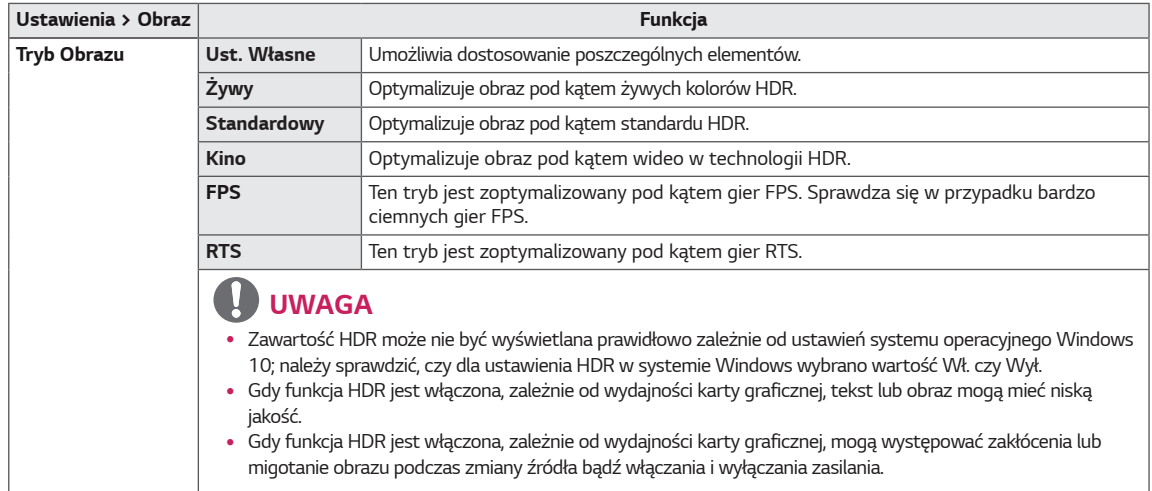

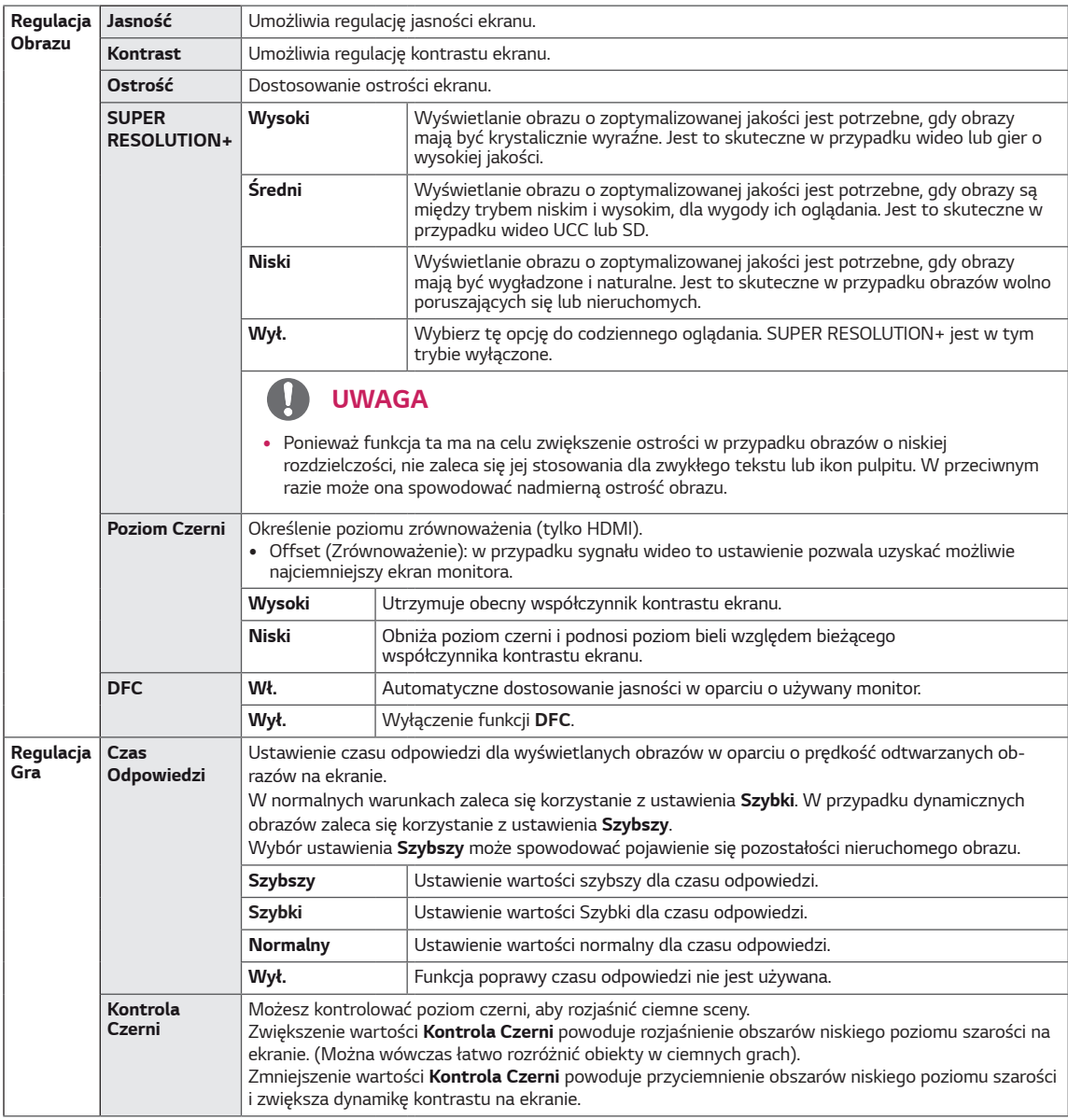

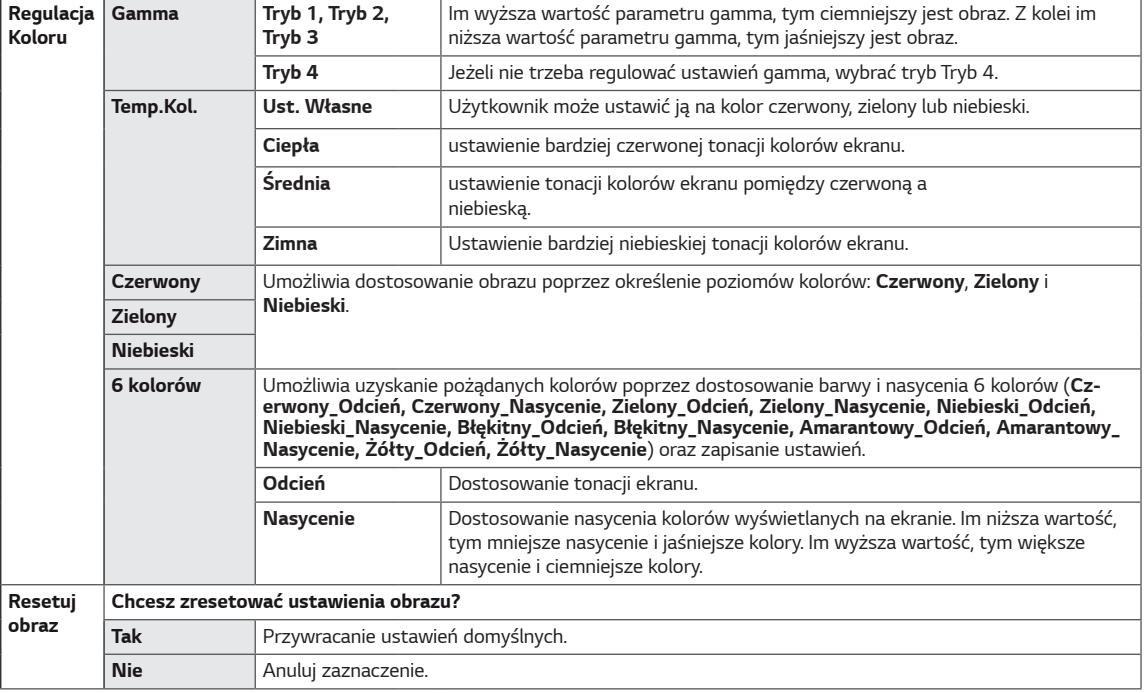

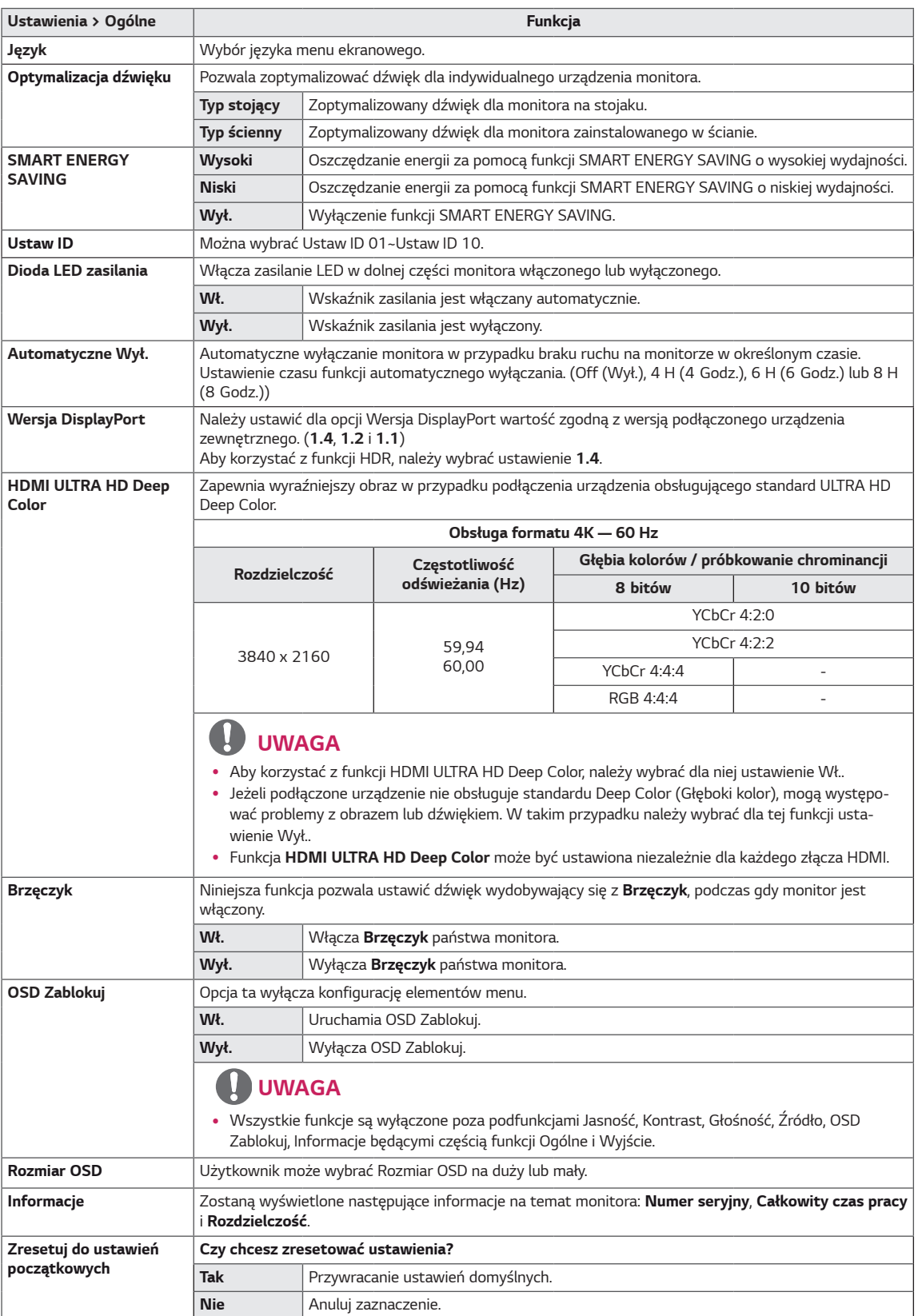

#### IJ **UWAGA**

• Zapis danych zależy od panelu. Dlatego wartości te powinny być inne dla każdego panelu i panelu dostawcy. Jeśli opcja SMART ENERGY SAVING (oszczędzania energii) będzie Wysoki lub Niski, to jaskrawość monitora wzrośnie lub zmaleje, zależnie od źródła.

# <span id="page-23-0"></span>**ROZWIĄZYWANIE PROBLEMÓW**

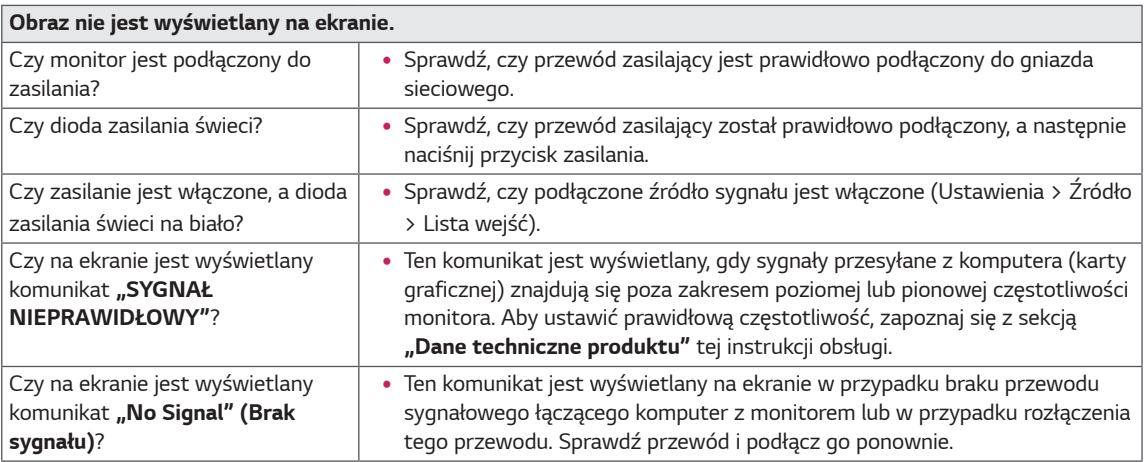

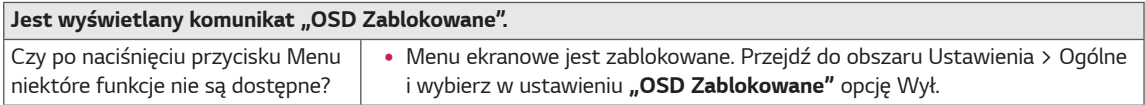

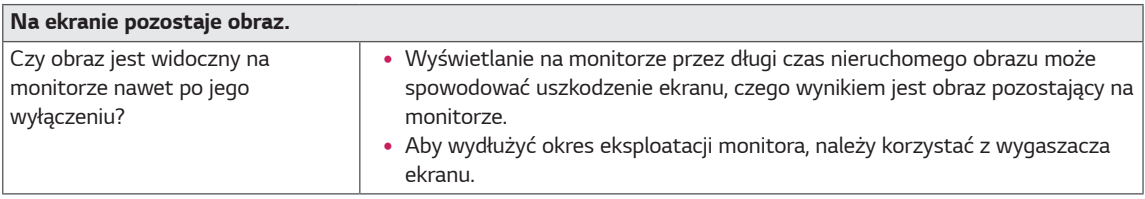

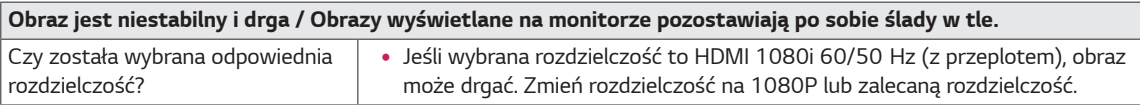

# **UWAGA**

- y **Vertical Frequency (Częstotliwość pionowa)**: Aby prawidłowo wyświetlać obraz, ekran musi być odświeżany wiele razy w ciągu sekundy, podobnie, jak dzieje się to w przypadku lamp fluorescencyjnych. Liczba odświeżeń ekranu w ciągu sekundy jest nazywana częstotliwością pionową lub częstotliwością odświeżania, a jej jednostką jest Hz.
- y **Horizontal Frequency (Częstotliwość pozioma)**: Czas, jaki zajmuje wyświetlenie jednej poziomej linii, nazywa się cyklem poziomym. Podczas dzielenia liczby 1 przez interwał poziomy uzyskany wynik stanowi liczbę poziomych linii wyświetlanych w ciągu sekundy. Wielkość ta jest nazywana częstotliwością poziomą, a jej jednostką jest kHz.
- LED może być włączona wraz z ustawieniami menu OSD. Ustawienia – Ogólne – Dioda LED zasilania – Wł.

### **UWAGA**

- Sprawdza, czy rozdzielczość karty graficznej or czestotliwość są w zasięgu dozwolonego przez monitor przedziału oraz ustawia na zalecaną (optymalną) rozdzielczość w Panel sterowania > Wyświetlacz > Ustawienia.
- y Brak ustawienia karty graficznej do zalecanej (optymalnej) rozdzielczości, może powodować rozmyty tekst, przyciemniony ekran, obcięty obraz, lub niedopasowanie wyświetlanej treści do ekranu.
- Metody ustawiania mogą być różne, w zależności od komputera lub systemu operacyjnego, a niektóre rozdzielczości mogą nie być dostępne, zależy to od wydajności karty graficznej. Jeżeli o to chodzi, skontaktuj się z producentem komputera lub karty graficznej w celu uzyskania pomocy.
- y Niektóre karty graficzne mogą nie obsługiwać rozdzielczości 3840 x 2160. Jeżeli rozdzielczość nie może zostać wyświetlona, skontaktuj się z producentem swojej kraty graficznej.

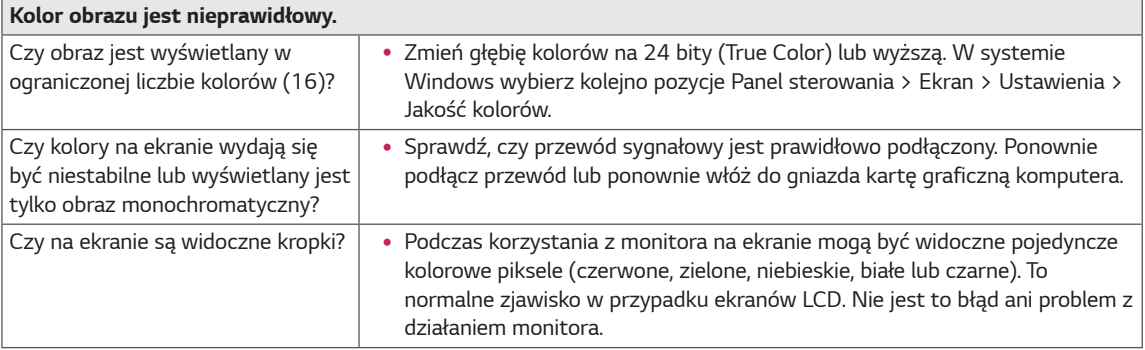

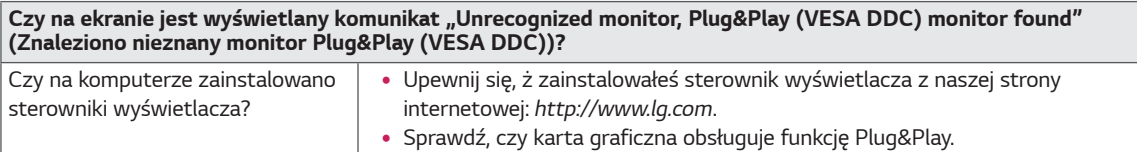

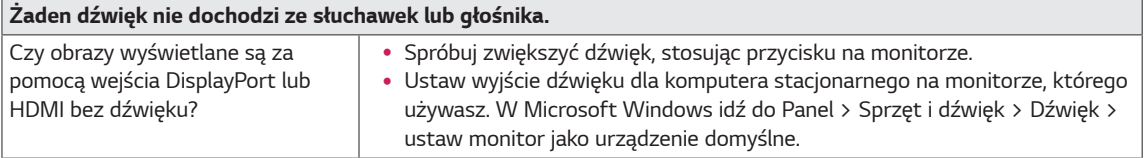

## <span id="page-25-0"></span>*DANE TECHNICZNE*

43UN700 43BN70U

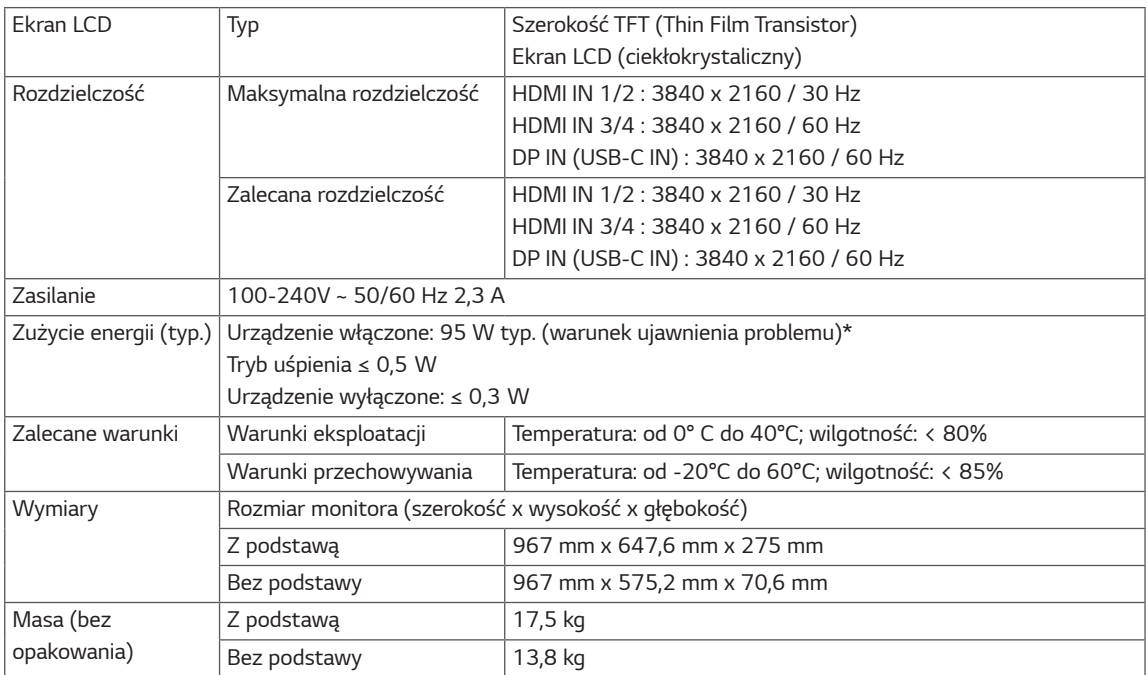

Dane techniczne mogą zostać zmienione bez wcześniejszego powiadomienia.

\* Poziom zużycia energii elektrycznej zależy od warunków eksploatacji i ustawień monitora.

\* Tryb włączania poboru mocy jest obliczany za pomocą standardu testowania LGE (W pełni biały wzór, maksymalna rozdzielczość).

# **DANE TECHNICZNE**

#### 43UN700T

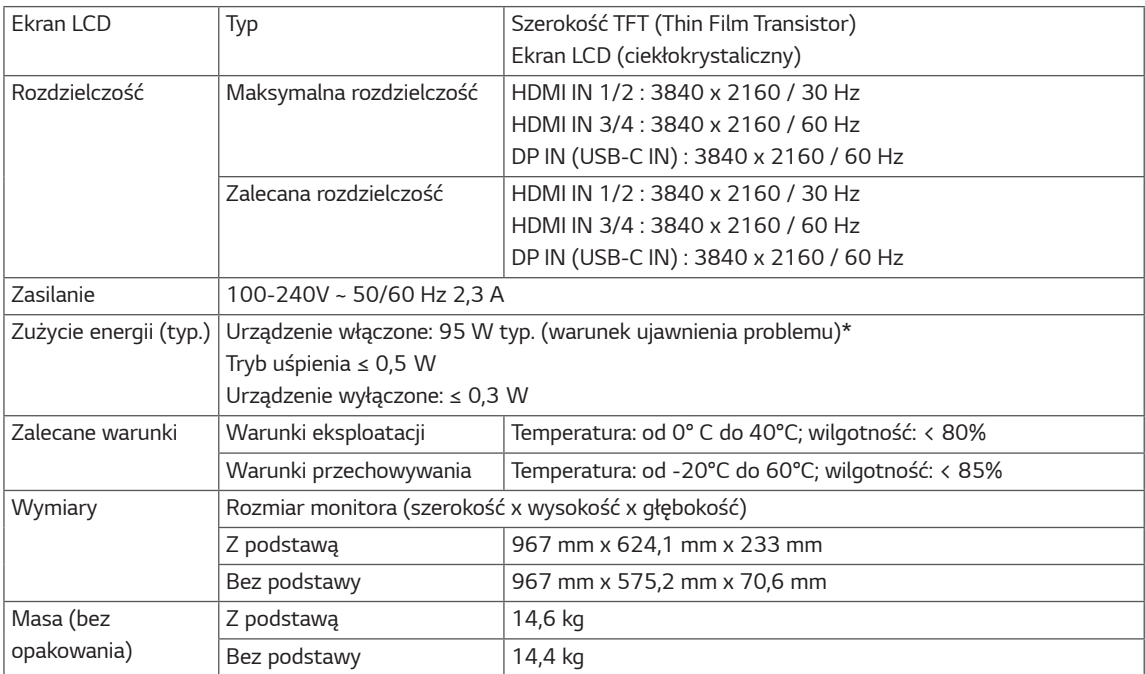

Dane techniczne mogą zostać zmienione bez wcześniejszego powiadomienia.

\* Poziom zużycia energii elektrycznej zależy od warunków eksploatacji i ustawień monitora.

\* Tryb włączania poboru mocy jest obliczany za pomocą standardu testowania LGE (W pełni biały wzór, maksymalna rozdzielczość).

## <span id="page-27-0"></span>**Fabryczny tryb obsługi (Preset Mode, PC)**

## **HDMI**

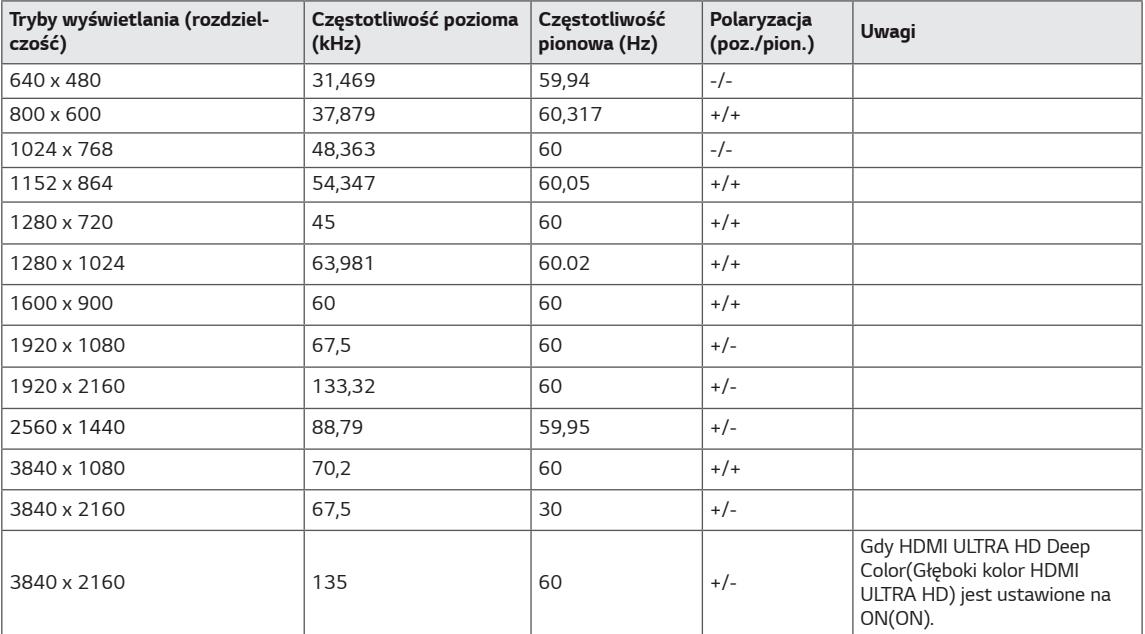

## **DisplayPort / USB-C**

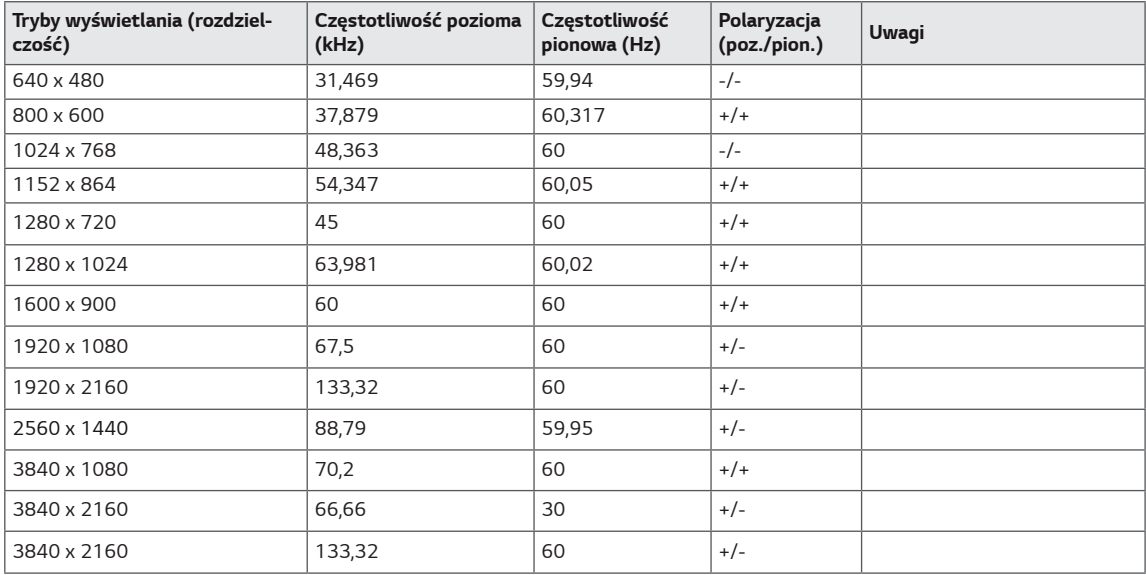

## <span id="page-28-0"></span>**Taktowanie HDMI (wideo)**

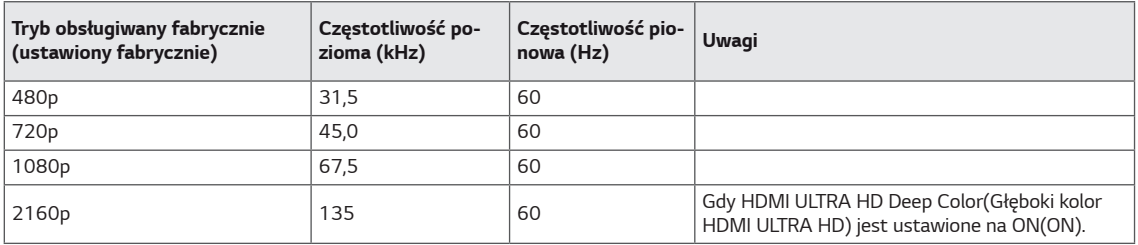

### **Dioda LED zasilania**

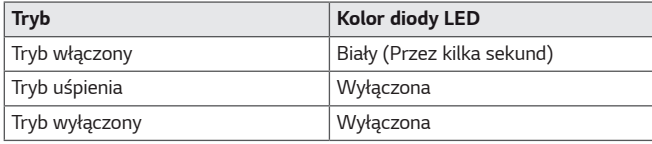

# <span id="page-29-0"></span>**EXTERNAL CONTROL DEVICE SETUP**

#### **Communication Parameters**

Baud rate : 9600 bps (UART) Data length : 8 bits Parity : None Stop bit : 1 bit Communication code : ASCII code Use a crossed (reverse) cable.

#### **Transmission**

[Command1][Command2][ ][Set ID][ ][Data][Cr]

- \* [Command 1] : First command to control the Monitor.
- \* [Command 2] : Second command to control the Monitor.
- \* [Set ID] : You can adjust the set ID to choose desired monitor ID number in optionmenu.
	- Adjustment range is 1 ~ 10.
	- When selecting Set ID '0', every connected set is controlled.
	- Set ID is indicated as decimal (1~10) on menu and as Hexa decimal (0x0~0x0A) on transmission/receiving protocol.
- \* [DATA] : To transmit command data.
- \* [Cr] : Carriage Return
	- ASCII code '0x0D'
- \* [ ] : ASCII code 'space (0x20)' [Command1][Command2][ ][Set ID][ ][Data][Cr]

### **OK Acknowledgement**

```
[Command2][ ][Set ID][ ][OK][Data][x]
```
\* The Monitor transmits ACK (acknowledgement) based on this format when receiving normal data. At this time, if the data is in data read mode, it indicates present status data. If the data is in data write mode, it returns the data of the PC computer.

#### **Error Acknowledgement**

```
[Command2][ ][Set ID][ ][NG][Data][x]
```
\* The Monitor transmits ACK (acknowledgement) based on this format when receiving abnormal data from nonviable functions or communication errors.

### <span id="page-30-0"></span>**Command Reference List**

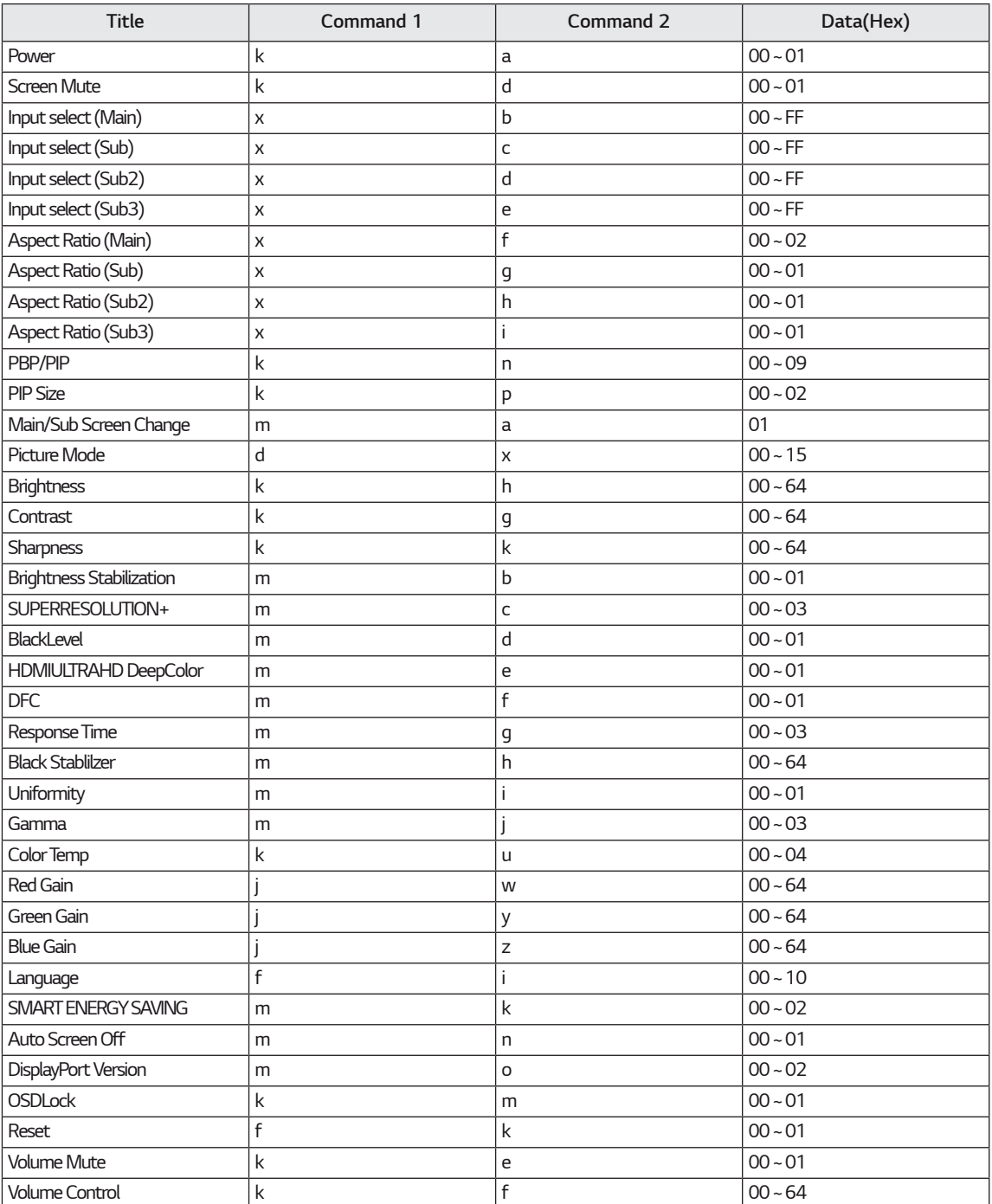

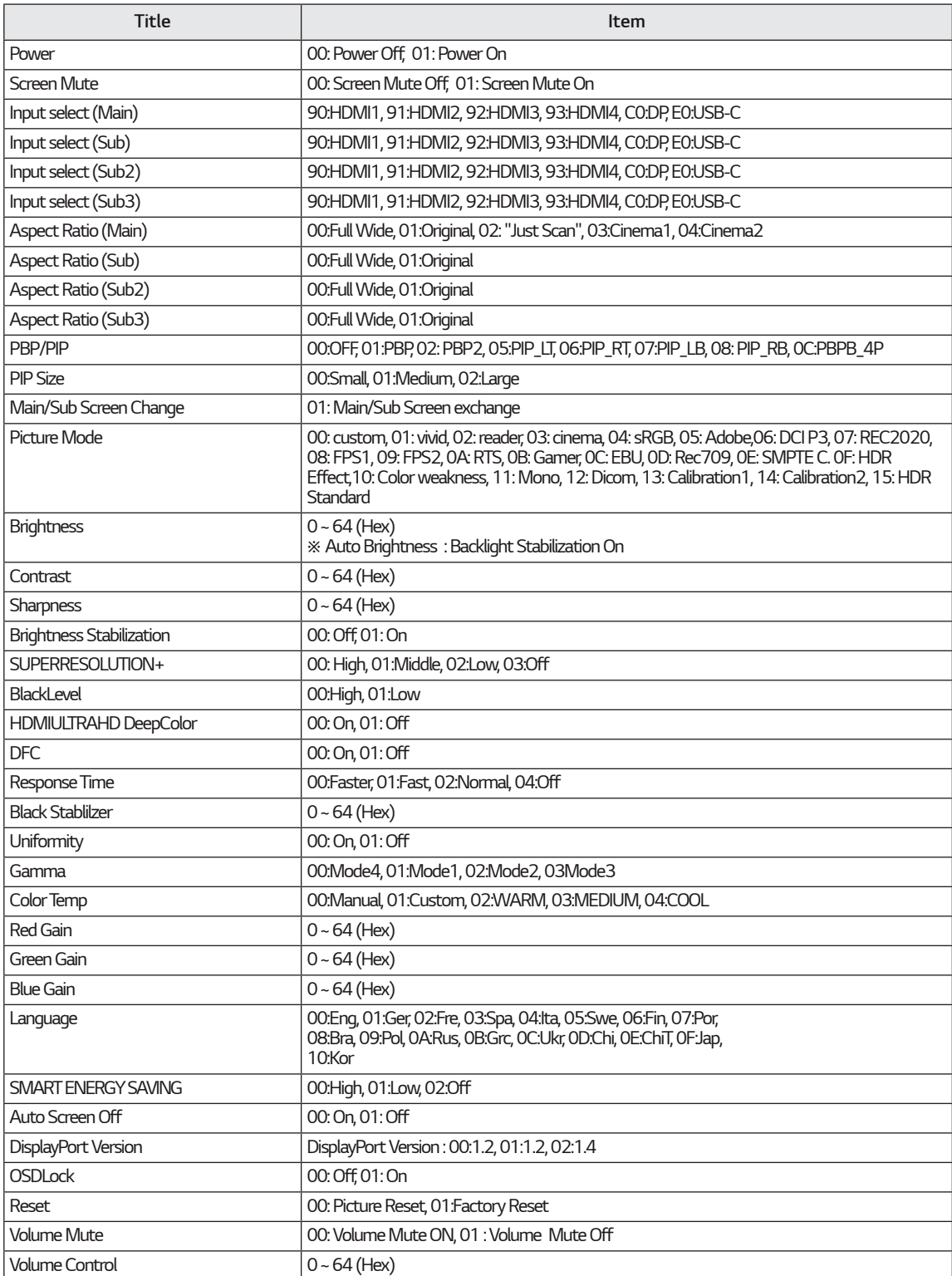

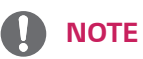

• Some commands are not supported according to model.

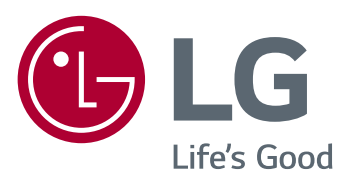

Model i numer seryjny produktu są umieszczone na odwrocie i na jednej stronie produktu. Zapisz je poniżej na wypadek gdybyś kiedykolwiek potrzebował serwisu.

**MODEL**

**NUMER SERYJNY**